### **I TUTOR**

## *Massimiliano Cattafi* e-mail: massimiliano.cattafi@student.unife.it

## *Ilaria Laurenti*

 e-mail:ilaria.laurenti@student.unife.it

## **IL LABORATORIO**

- Perché il laboratorio?
	- Alcune problematiche si capiscono meglio nell'uso pratico
	- E` importante acquisire manualità nell'uso dell'elaboratore

Il laboratorio fa parte integrante delle lezioni

• … e chi ha un PC a casa?

 • Può svolgere le esercitazioni a casa (ma in lab c'è anche il tutor …)

# **IL LABORATORIO**

- Esercitazioni guidate:
	- • **Mercoledì mattina e pomeriggio**

 •Di volta in volta verranno presentate le soluzioni dell'esercitazione precedente ed i nuovi esercizi.

• Esercitazioni non guidate:

potete accedere al laboratorio quando volete se non è occupato da altre lezioni (e c'è posto)

• Lucidi delle esercitazioni:

• disponibili sul sito del corso:**http://www.unife.it/ing/informazione/fondamenti-info-1/materiale-didattico/esercitazioniin-laboratorio/**

# **IL LABORATORIO**

- Labinfo all'ultimo piano
- 64 PC con Windows 2000 Professional
- Per entrare bisogna inserire le informazioni del proprio account:

```
username: utente
password: Infonew1
```
• Sull'Hard Disk, si può scrivere solo sulla directory C:\TEMP, che viene cancellata ogni volta che si entra.

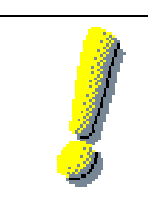

Per memorizzare i programmi/dati è necessario portare un floppy disk o una chiavetta USB

## **AMBIENTI DI SVILUPPO**

 In laboratorio utilizzeremo l'ambiente integrato Visual C++ da Visual Studio 2005, per esercitarvi a casa potete richiedere una copia di MS Visual Studio 2005 in licenza accademica (gratis).

Se avete scritto il vostro indirizzo e-mail nel questionario distribuito in aula, vi arriverà un'e-mail con le istruzioni per il download (in caso di problemi di qualche tipo fateci sapere).

Sul sito del corso (materiale didattico->software) sono consigliati anche altri ambienti di sviluppo.Ad esempio Dev-C++ è free softwarehttp://www.bloodshed.net/devcpp.html

Si può anche usare il compilatore da riga di comando gcc (come vedremo nelle prossime slide)

Fa parte del pacchetto Microsoft Visual studio, che contiene vari strumenti per lo sviluppo di software: Visual J (Java), Visual Basic, VSS (Visual Source Safe, tool di versionamento)…

Viene utilizzato principalmente per sviluppare in C++, in questo corso verrà utilizzato soltanto con il C.

Vediamo ora come creare un semplice progetto.

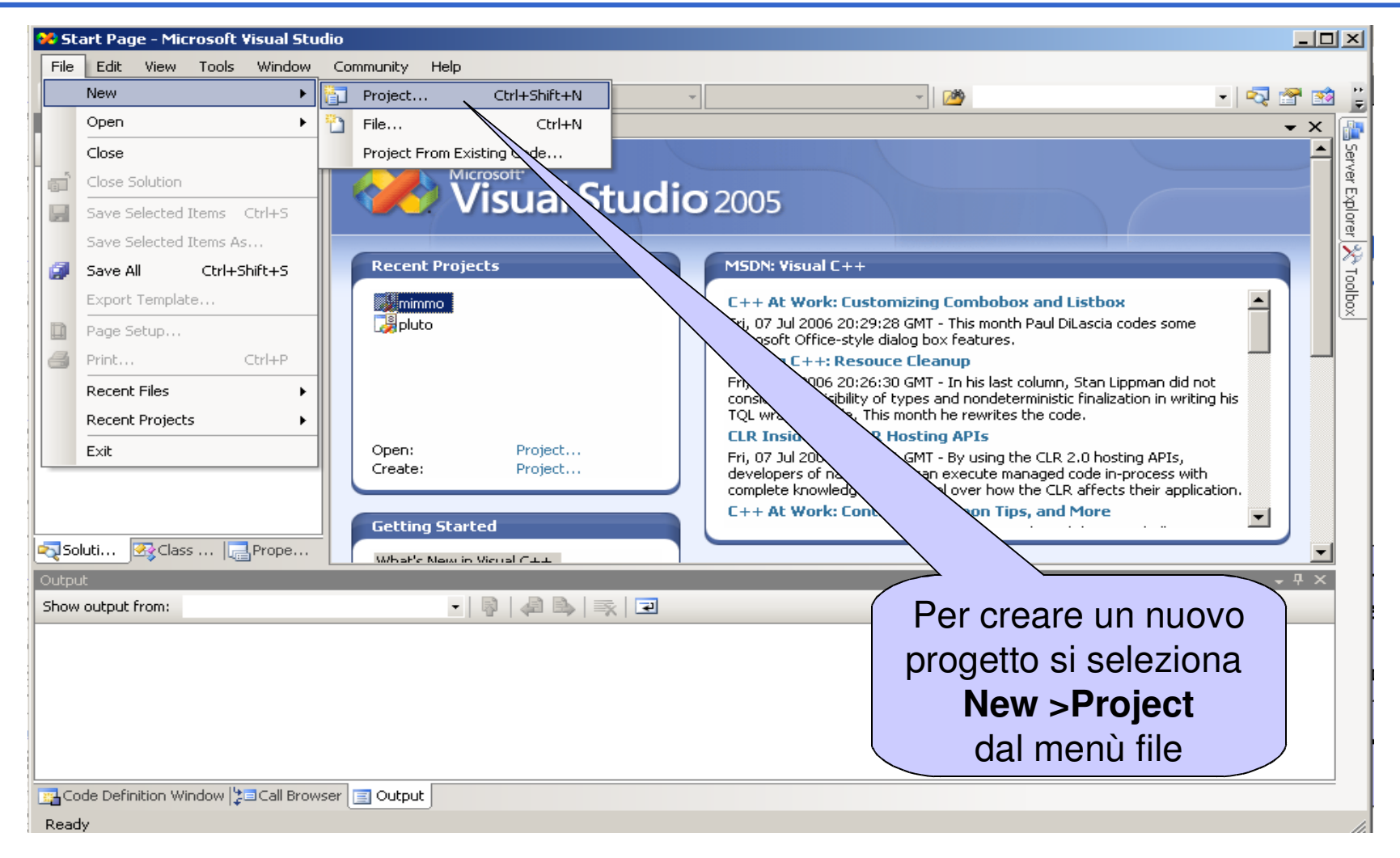

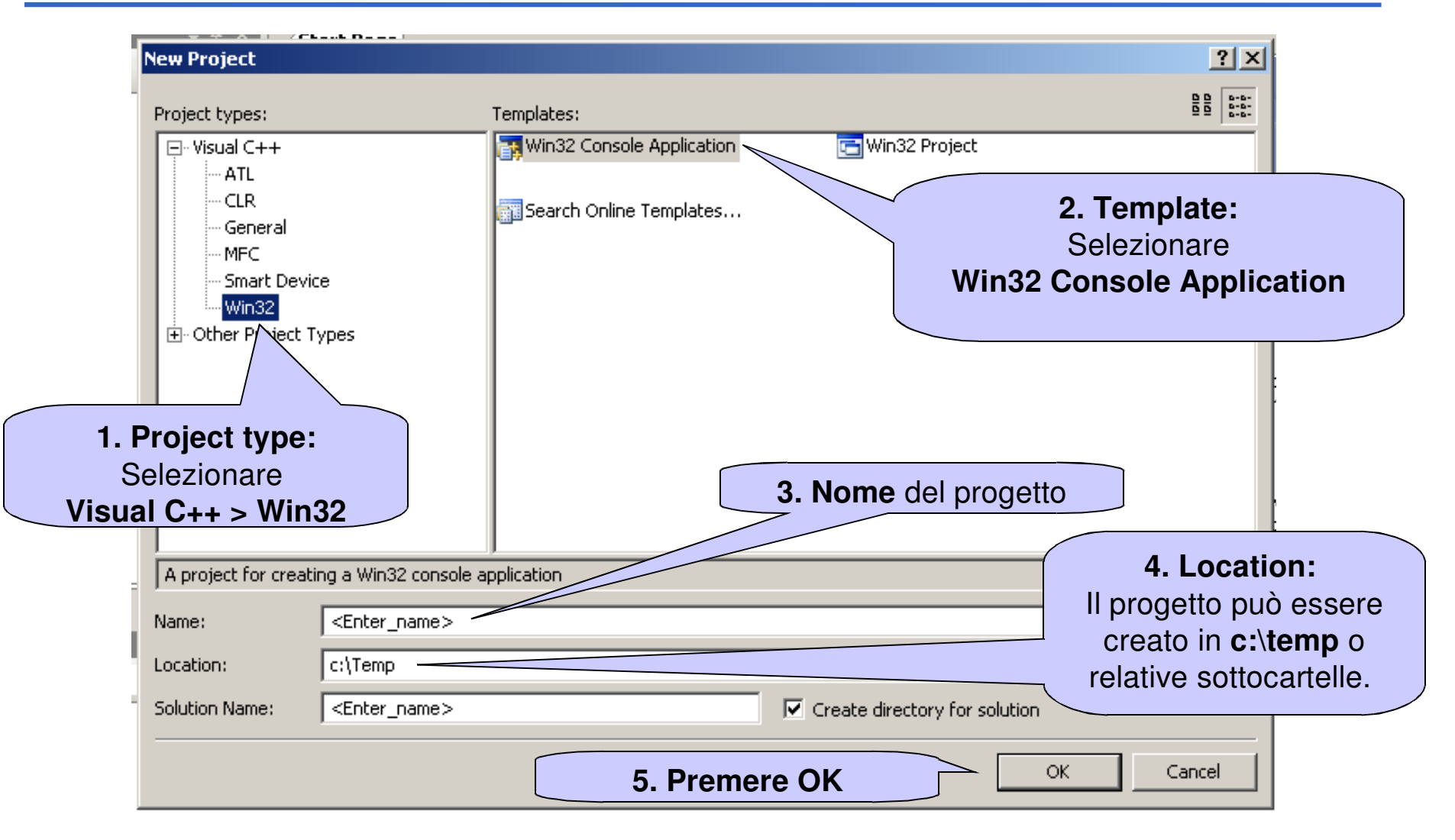

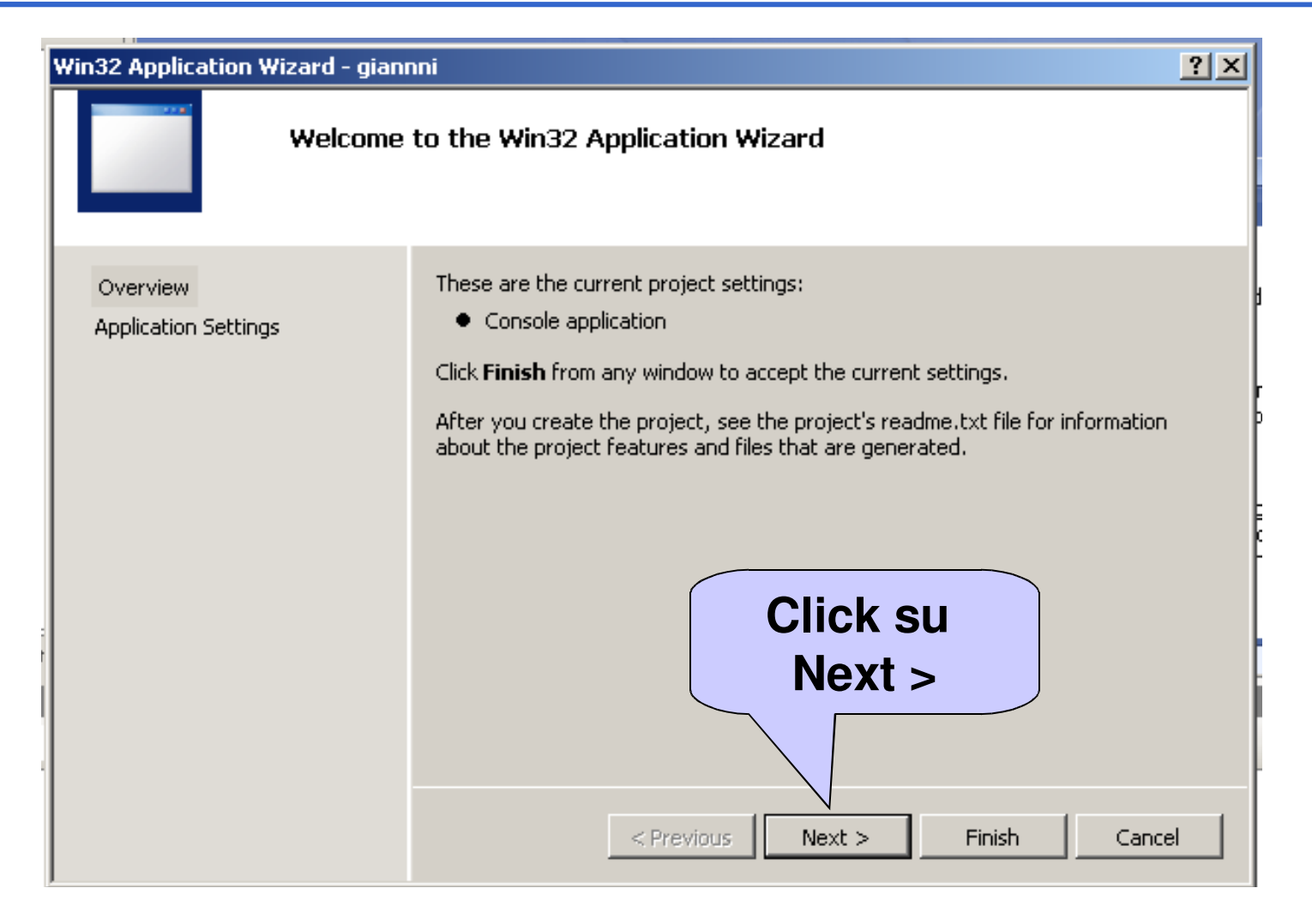

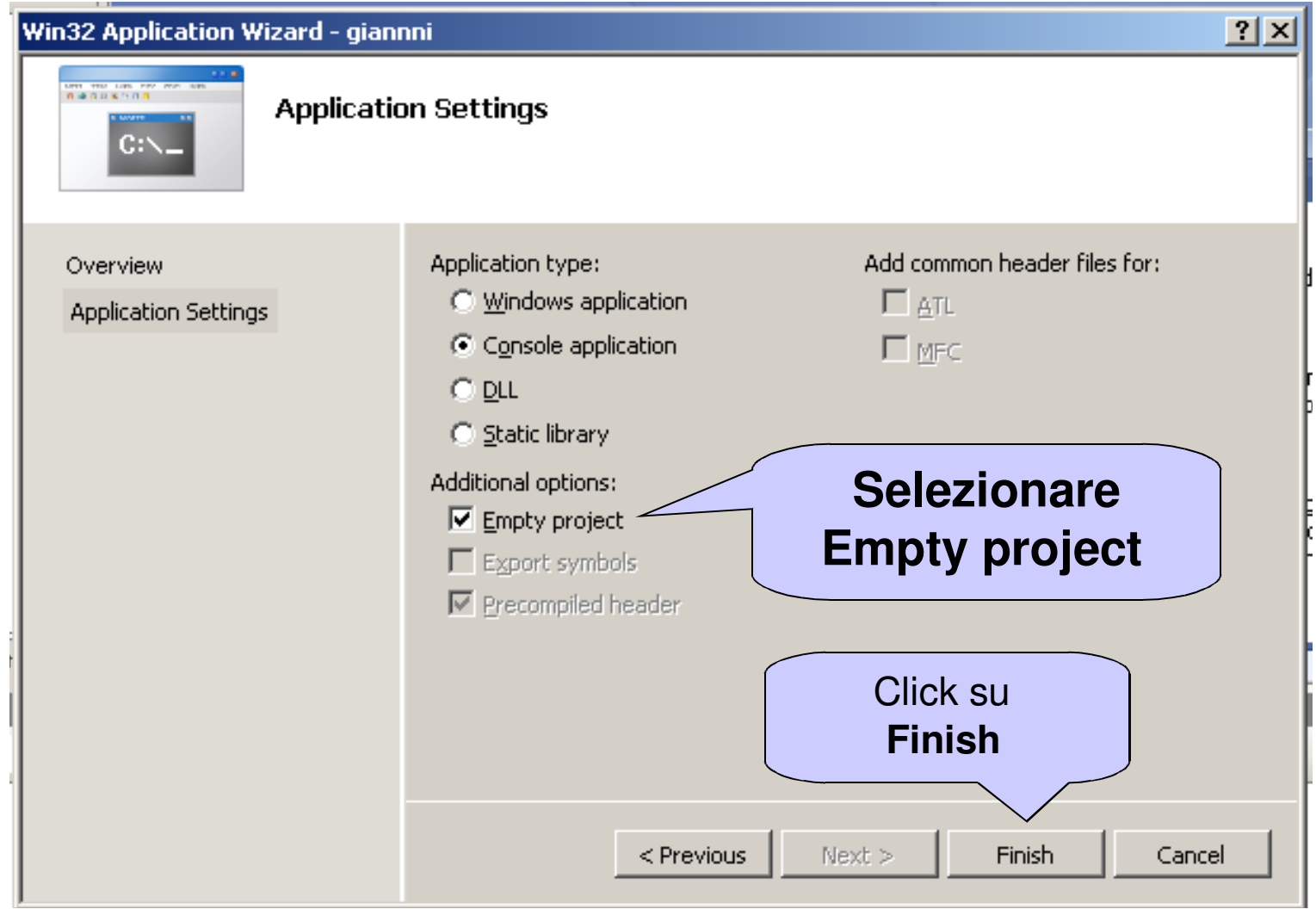

### **Solution Explorer**

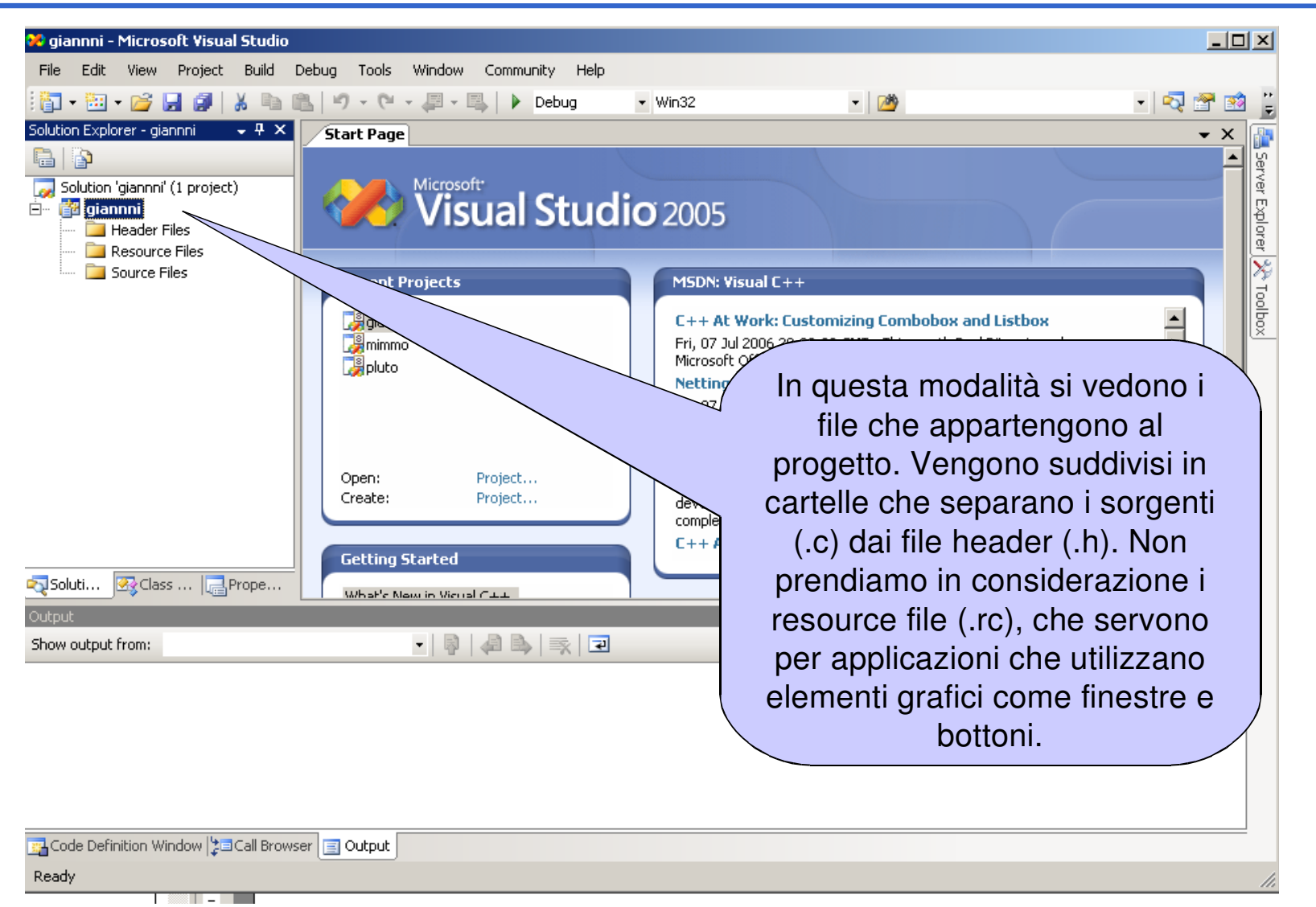

# **Aggiungere file al progetto**

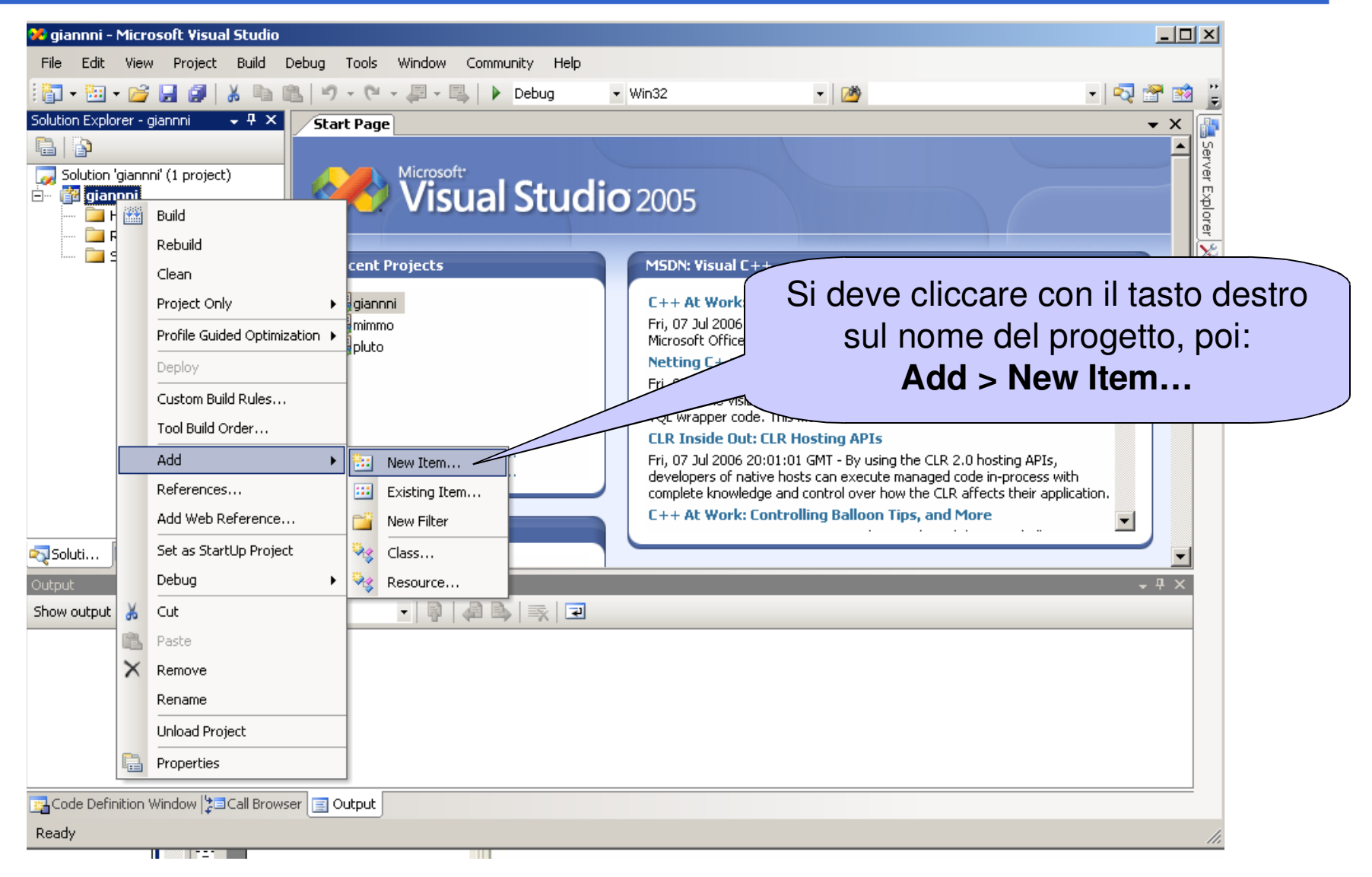

## **Aggiungere file al progetto**

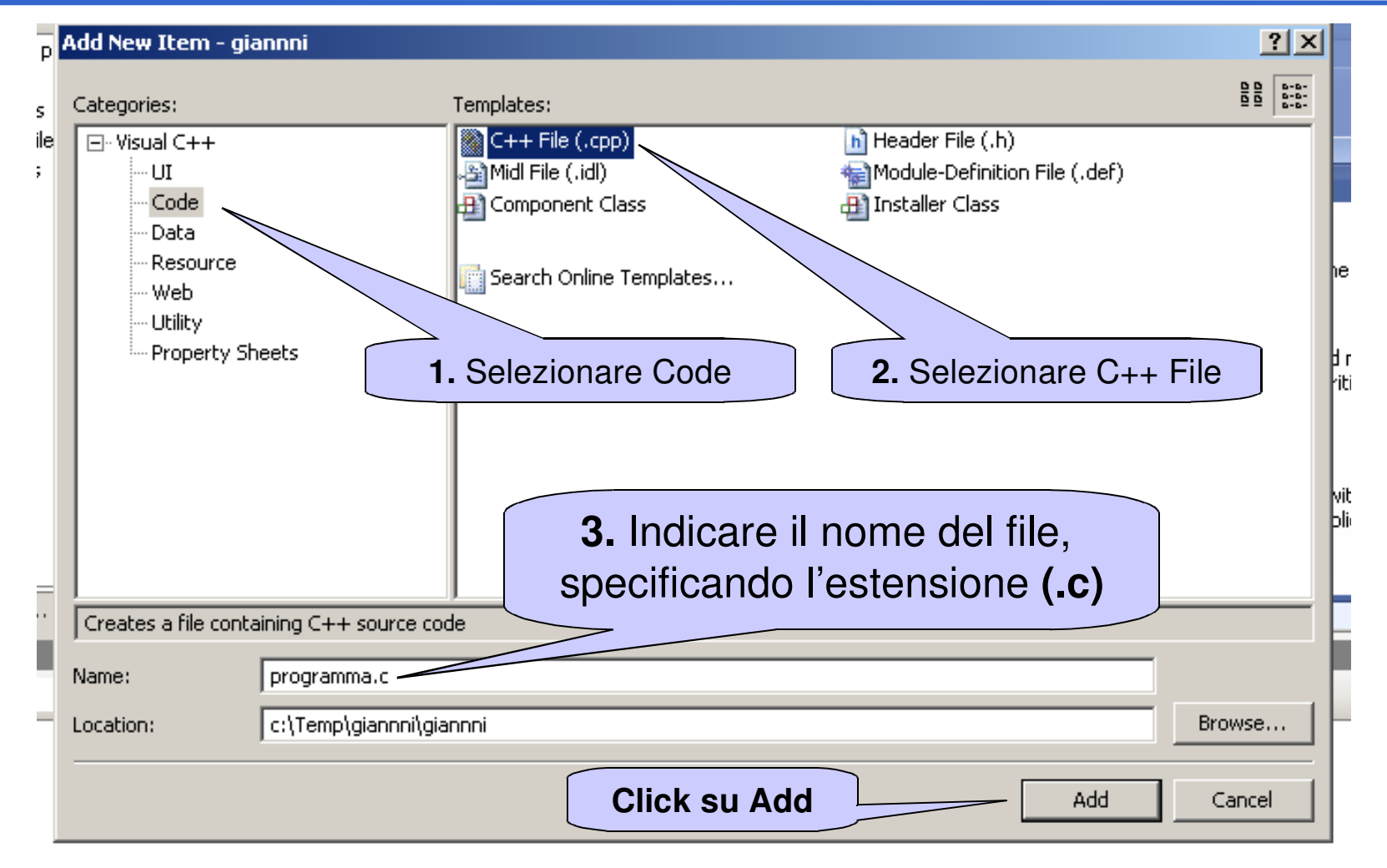

## **Compile, Build**

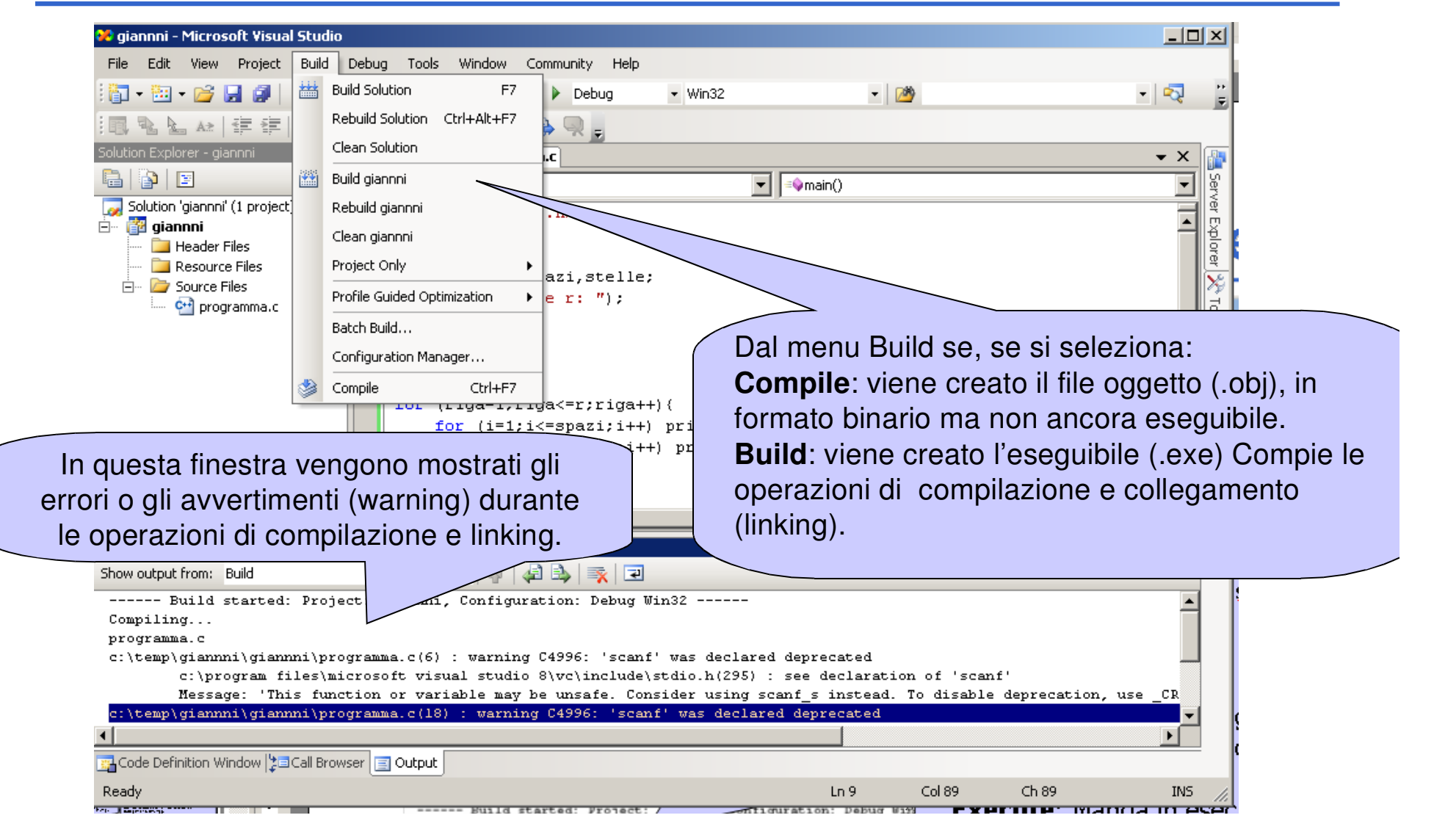

### **Compile, Build**

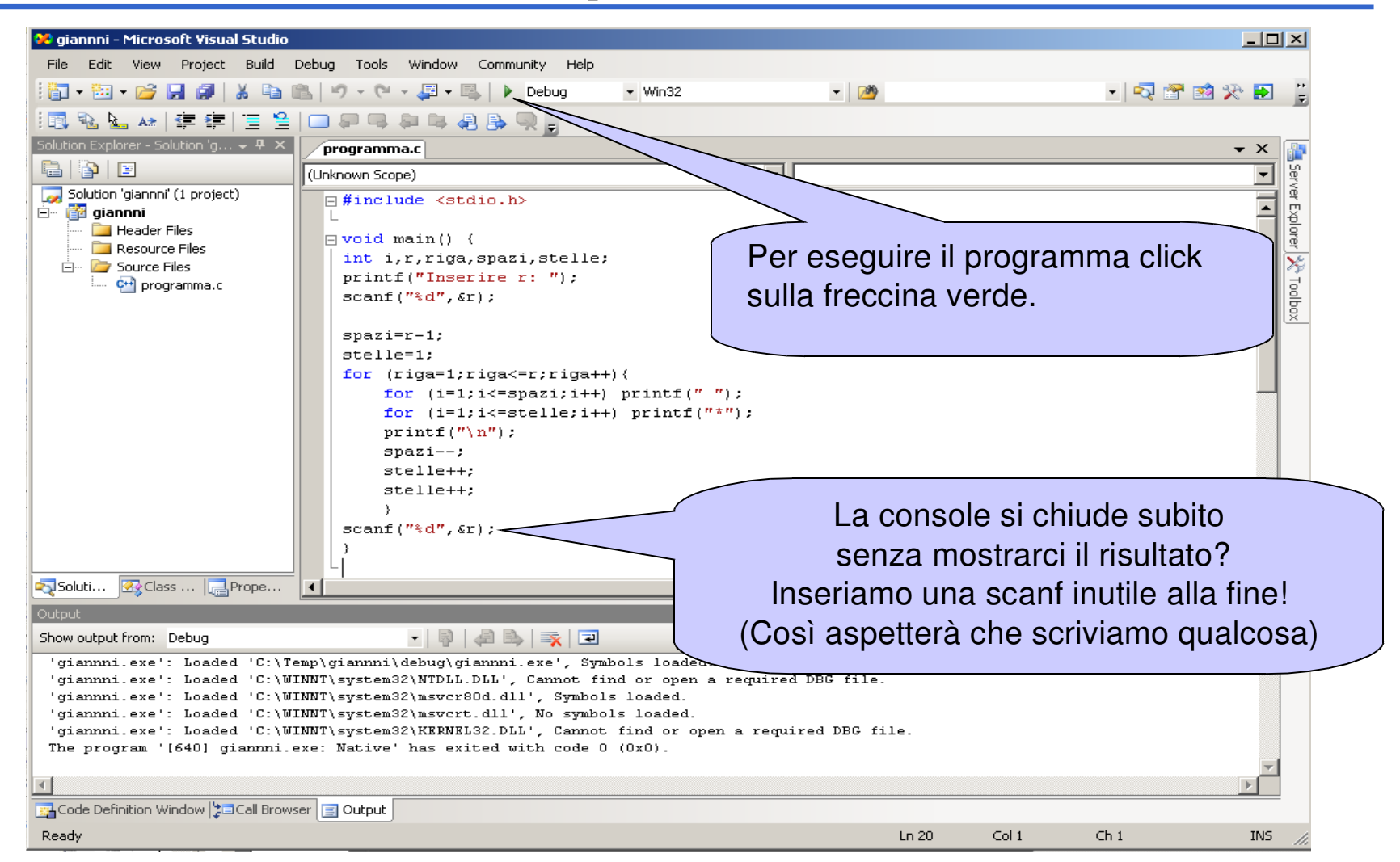

## **HELLO WORLD**

- •Il mio primo programma:
	- •Stampa a video il messaggio "Hello world!!!"
	- •Ricordarsi di includere **stdio.h** (sono le librerie per l'input/output)

```
#include <stdio.h> main() {
printf("Hello World!!! \n");
scanf("\n"); /*solo per tenere 
la finestra aperta*/}
```
## **Uno sguardo al file system**

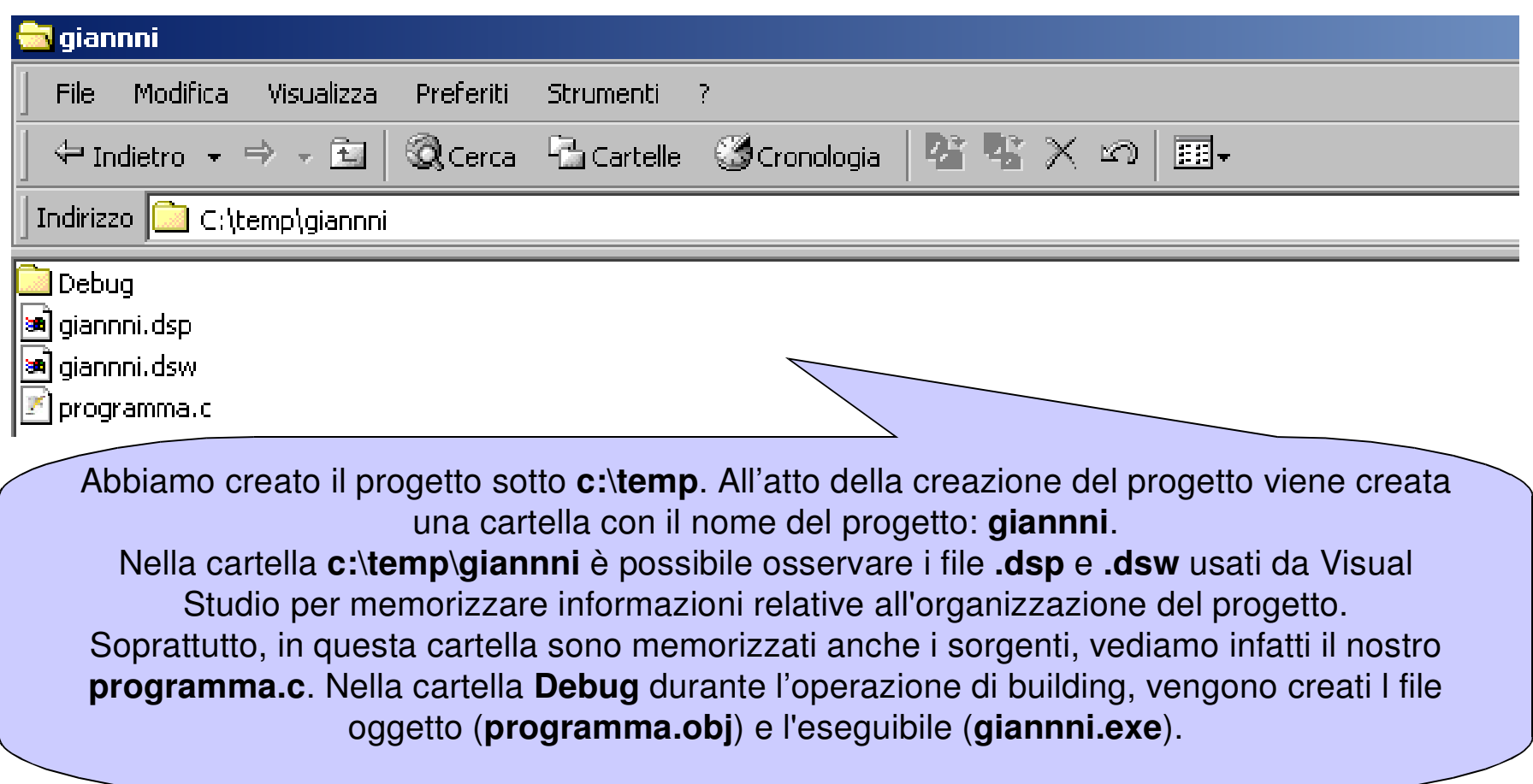

#### **Lanciare l'eseguibile a riga di comando**

• Aprire la finestra del prompt dei comandi: •**Start > Programs > Accessories > Command Prompt**oppure•**Start > Run … digitare cmd e OK**

- • Entrare nella cartella dove risiede il file .exe •**cd c:\temp\<NOMEPROGETTO>\debug**
- • Digitare il nome del file (eventualmente seguito daparametri) e INVIO.

**Per costruire un'applicazione occorre:**

- • **compilare il file (o i file se più d'uno) che contengono il testo del programma(file sorgente)Il risultato sono uno o più file oggetto.**
- • **collegare i file oggetto l'uno con l'altro e con le librerie di sistema.**

#### **COMPILAZIONE DI UN'APPLICAZIONE**

- **1) Compilare il file (o i file se più d'uno) che contengono il testo del programma**
	- –**File sorgente: estensione .c**
	- –**File oggetto: estensione .o<sup>o</sup>.obj**

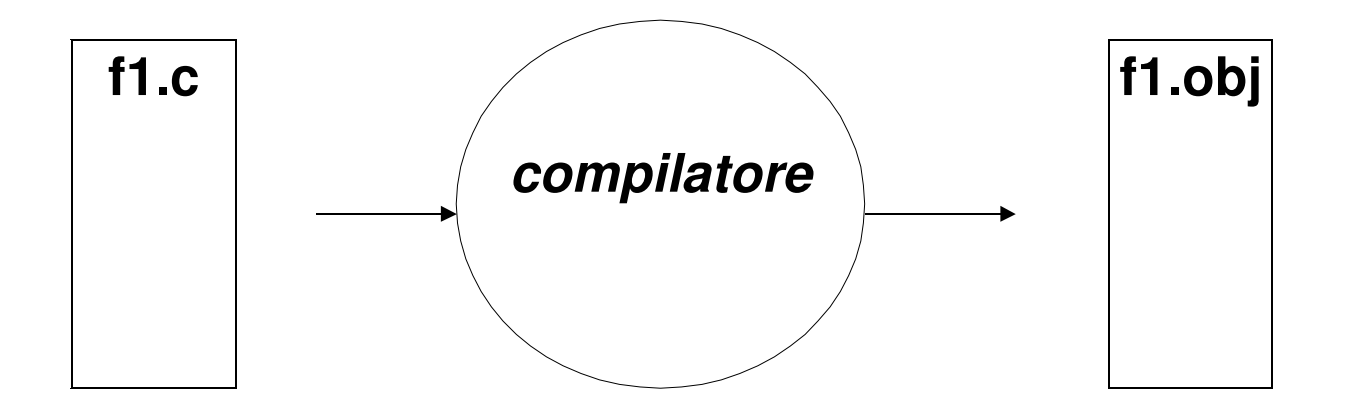

f1.obj: Una versione tradotta che però non è autonoma (e, quindi, non è direttamente eseguibile).

#### **COLLEGAMENTO DI UN'APPLICAZIONE**

#### **2) Collegare il file (o i file) oggetto fra loroe con le librerie di sistema**

- **File oggetto: estensione .o<sup>o</sup>.obj**
- –**File eseguibile: estensione .exe o nessuna**

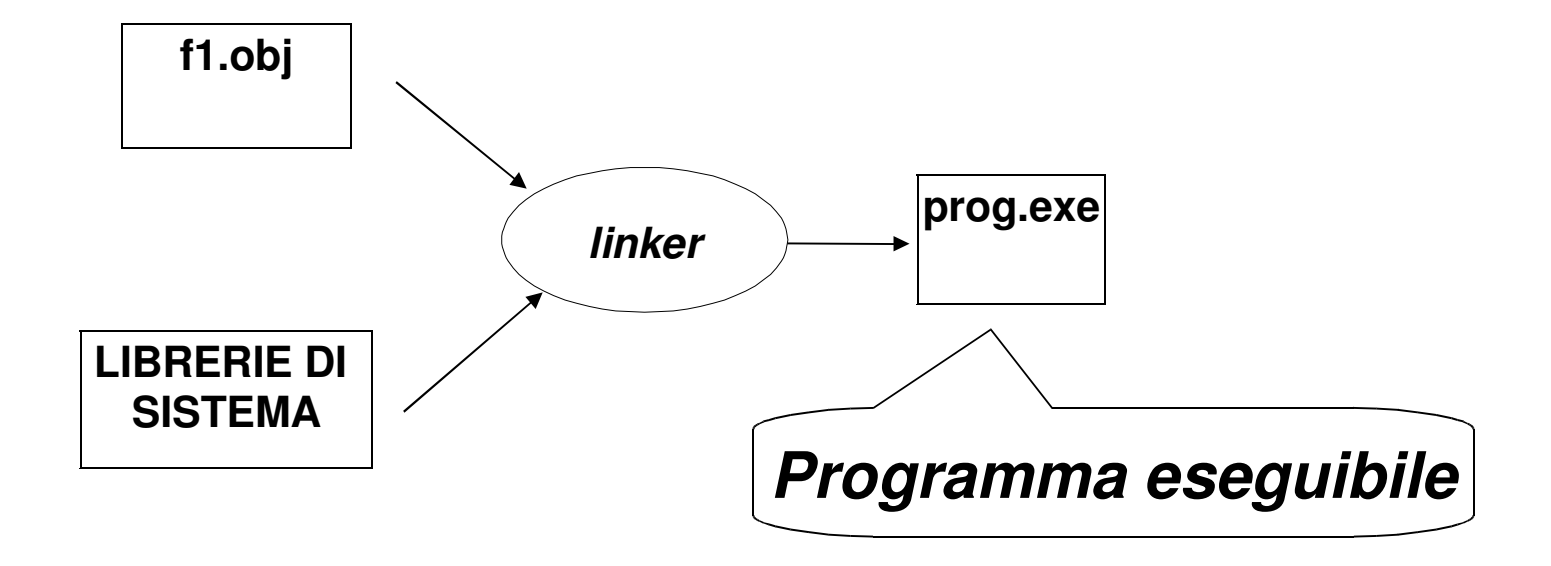

#### **LIBRERIE DI SISTEMA:**

**insieme di componenti software che consentono di interfacciarsi col sistema operativo, usare le risorse da esso gestite, e realizzare alcune "istruzioni complesse" del linguaggio.**

## **AMBIENTI INTEGRATI**

#### **Oggi, gli ambienti di lavoro integratiautomatizzano la procedura:**

- **compilano i file sorgente (se e quando necessario)**
- **invocano il linker per costruire l'eseguibile**

#### **ma per farlo devono sapere:**

- **quali file sorgente costituiscono l'applicazione**
- **il nome dell'eseguibile da produrre.**

### **È da queste esigenze che nasce il concettodi PROGETTO**

- •**un contenitore concettuale (e fisico)**
- • **che elenca i file sorgente in cui l'applicazione è strutturata**
- •**ed eventualmente altre informazioni utili.**

Oggi, tutti gli ambienti di sviluppo integrati, perqualunque linguaggio, forniscono questoconcetto e lo supportano con idonei strumenti.